#### **INDUSTRIE ELEKTRIK**

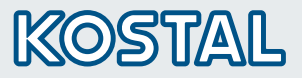

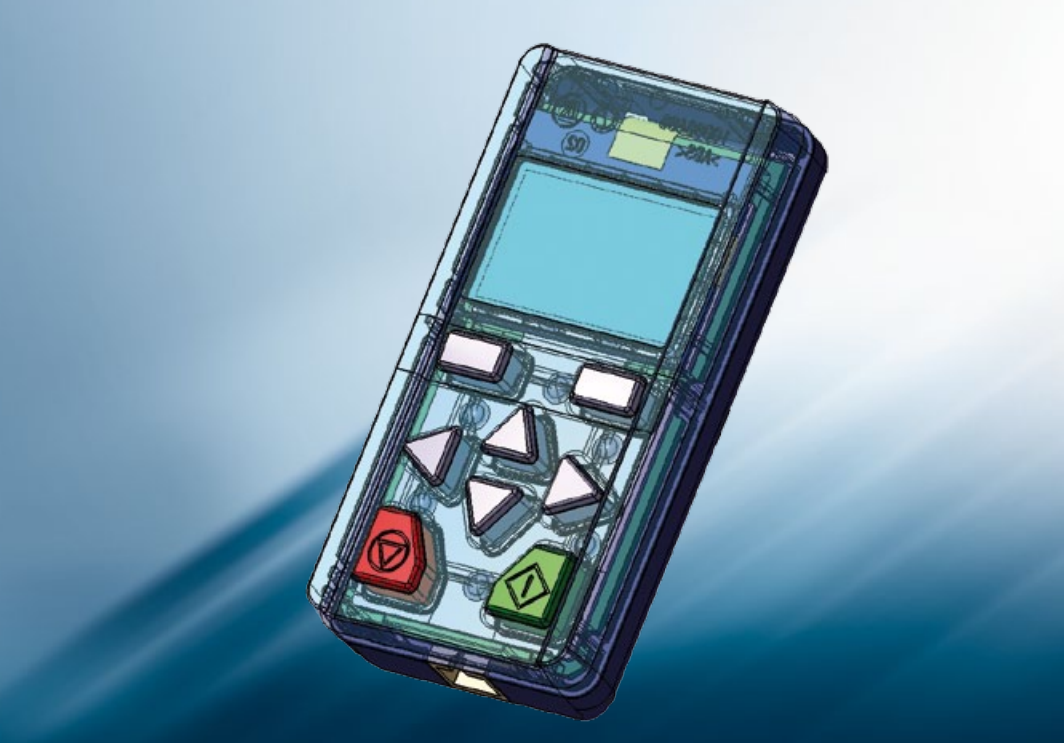

# Intelligent<br>verbinden.

Betriebsanleitung Betriebsanleitung INVEOR INVEOR MMI

#### Impressum

KOSTAL Industrie Elektrik GmbH An der Bellmerei 10 58513 Lüdenscheid Deutschland Tel. +49 (0)2351 16-0 Fax +49 (0)2351 16-2400 info-industrie@kostal.com

#### Haftungsausschluss

Die wiedergegebenen Gebrauchsnamen, Handelsnamen bzw. Warenbezeichnungen und sonstige Bezeichnungen können auch ohne besondere Kennzeichnung (z. B. als Marken) gesetzlich geschützt sein. KOSTAL übernimmt keinerlei Haftung oder Gewährleistung für deren freie Verwendbarkeit.

Bei der Zusammenstellung von Abbildungen und Texten wurde mit größter Sorgfalt vorgegangen. Trotzdem können Fehler nicht ausgeschlossen werden. Die Zusammenstellung erfolgt ohne Gewähr.

#### Allgemeine Gleichbehandlung

KOSTAL ist sich der Bedeutung der Sprache in Bezug auf die Gleichberechtigung von Frauen und Männern bewusst und stets bemüht, dem Rechnung zu tragen. Dennoch musste aus Gründen der besseren Lesbarkeit auf die durchgängige Umsetzung differenzierender Formulierungen verzichtet werden.

#### © 2013 KOSTAL Industrie Elektrik GmbH

Alle Rechte, einschließlich der fotomechanischen Wiedergabe und der Speicherung in elektronischen Medien, bleiben KOSTAL vorbehalten. Eine gewerbliche Nutzung oder Weitergabe der in diesem Produkt verwendeten Texte, gezeigten Modelle, Zeichnungen und Fotos sind nicht zulässig. Die Anleitung darf ohne vorherige schriftliche Zustimmung weder teilweise noch ganz reproduziert, gespeichert oder in irgendeiner Form oder mittels irgendeines Mediums übertragen, wiedergegeben oder übersetzt werden.

## Inhaltsverzeichnis

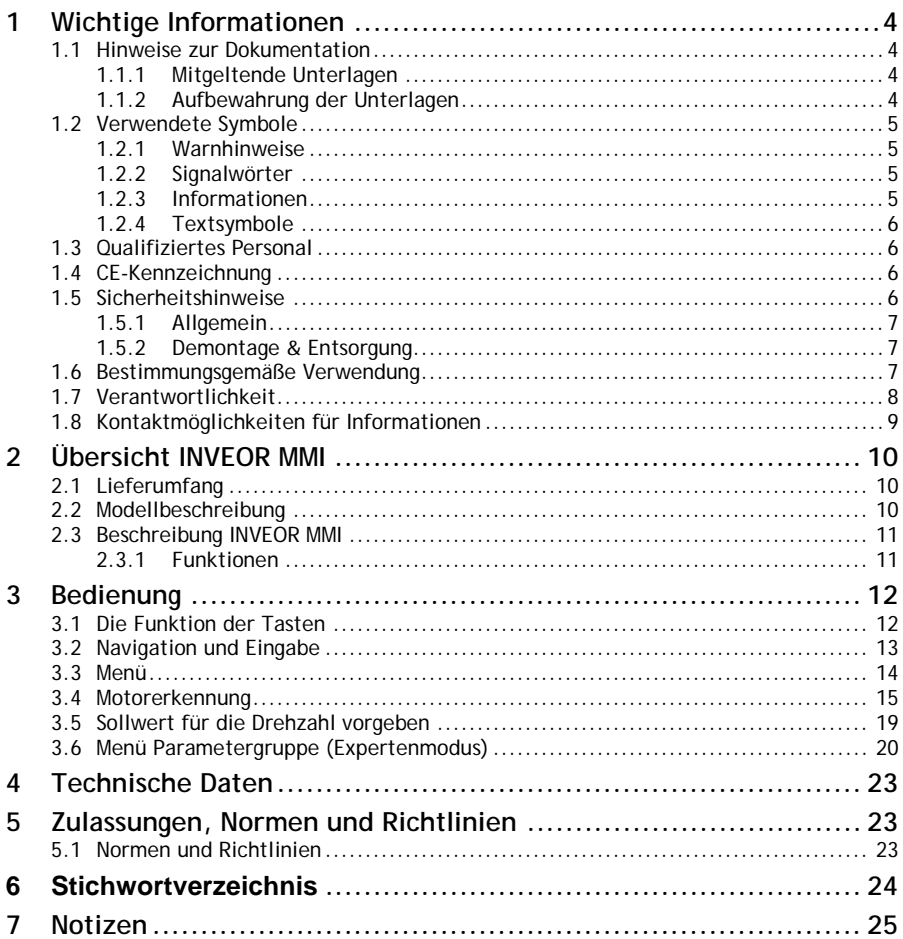

# 1 Wichtige Informationen

In diesem Kapitel finden Sie wichtige Informationen zum sicheren Umgang mit dem Produkt und zur Betriebsanleitung.

## 1.1 Hinweise zur Dokumentation

Die folgenden Hinweise sind ein Wegweiser durch die Gesamtdokumentation.

Lesen Sie diese Anleitung sorgfältig durch. Sie enthält wichtige Informationen für die Bedienung des INVEOR MMI.

Für Schäden, die durch Nichtbeachtung dieser Anleitungen entstehen, übernehmen wir keine Haftung.

Diese Anleitung ist Teil des Produktes und ist sorgfältig aufzubewahren. Sie gilt ausschließlich für das INVEOR MMI der Firma KOSTAL Industrie Elektrik GmbH.

Geben Sie diese Anleitung an den Anlagenbetreiber weiter, damit die Anleitung bei Bedarf zur Verfügung steht.

### 1.1.1 Mitgeltende Unterlagen

Mitgeltende Unterlagen sind alle Anleitungen, die die Anwendung des Antriebsreglers beschreiben sowie ggf. weitere Anleitungen aller verwendeten Zubehörteile. Download der 3D-Dateien (.stp) für INVEOR und Adapterplatten unter www.kostal.com/industrie.

Zur Parametrierung des Antriebsreglers steht die Parameterbeschreibung zum Download bereit (www.kostal.com/industrie). Im Download finden Sie alle zur ordnungsgemäßen Parametrierung notwendige Informationen.

## 1.1.2 Aufbewahrung der Unterlagen

Bewahren Sie diese Betriebsanleitung sowie alle mitgeltenden Unterlagen gut auf, damit sie bei Bedarf zur Verfügung stehen.

## 1.2 Verwendete Symbole

#### 1.2.1 Warnhinweise

# ⚠

Allgemeine Warnhinweise werden durch ein Warndreieck mit Ausrufezeichen gekennzeichnet.

# A

Ein Warndreieck mit Blitz weist auf die Gefahr gefährlicher Spannungen hin.

#### 1.2.2 Signalwörter

Signalwörter in Warnhinweisen kennzeichnen Art und Schwere der Folgen, falls die Maßnahmen zur Abwendung der Gefahr nicht befolgt werden.

- GEFAHR bedeutet, dass lebensgefährliche Personenschäden auftreten können.
- WARNUNG bedeutet, dass schwere Personenschäden auftreten können.
- VORSICHT bedeutet, dass leichte bis mittelschwere Personenschäden auftreten können.
- HINWEIS bedeutet, dass Sachschäden auftreten können.

#### 1.2.3 Informationen

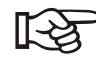

*Wichtige Informationen ohne Gefahren für Menschen oder Sachen werden mit dem nebenstehenden Symbol dargestellt.*

#### 1.2.4 Textsymbole

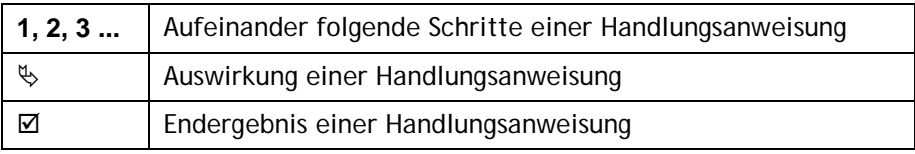

## 1.3 Qualifiziertes Personal

Qualifiziertes Personal im Sinne dieser Betriebsanleitung und der Hinweise am Produkt selbst sind Elektrofachkräfte, die mit der Installation, Montage, Inbetriebnahme und Bedienung des Antriebsreglers sowie den damit verbundenen Gefahren vertraut sind und durch ihre fachliche Ausbildung sowie Kenntnis der einschlägigen Normen und Bestimmungen über die entsprechenden Fähigkeiten verfügen.

# 1.4 CE-Kennzeichnung

Mit der CE-Kennzeichnung bestätigen wir als Gerätehersteller, dass die die grundlegende Anforderung der folgenden Richtlinie erfüllt ist:

• Richtlinie über die elektromagnetische Verträglichkeit (Richtlinie 2004/108/EG des Rates)

Die Konformitätserklärung liegt unter www.kostal.com/industrie zum Download bereit.

## 1.5 Sicherheitshinweise

Folgende Warnungen, Vorsichtsmaßnahmen und Hinweise dienen zu Ihrer Sicherheit und dazu, Beschädigung des Antriebsreglers oder der mit ihm verbundenen Komponenten zu vermeiden. In diesem Kapitel sind Warnungen und Hinweise zusammengestellt, die für den Umgang mit den Antriebsreglern allgemein gültig sind. Sie sind unterteilt in Allgemeines, Transport & Lagerung und Demontage & Entsorgung.

Spezifische Warnungen und Hinweise, die für bestimmte Tätigkeiten gelten, befinden sich am Anfang der jeweiligen Kapitel, und werden innerhalb dieser Kapitel an kritischen Punkten wiederholt oder ergänzt. Bitte lesen Sie diese Informationen sorgfältig, da sie für Ihre persönliche Sicherheit bestimmt sind und auch eine längere Lebensdauer des Antriebsreglers und der daran angeschlossenen Geräte unterstützen.

#### 1.5.1 Allgemein

# $\bigwedge$  GEFAHR!

#### LEBENSGEFAHR DURCH DREHENDE TEILE!

Der Motor kann sich während der Programmierung drehen. Je nach Anlage kann dadurch eine gefährliche Situation für Mensch und Anlage entstehen.

Stellen Sie sicher, dass sich keine Person in Gefahrenbereiche aufhält und dass der Motor ausgekoppelt ist.

# $\bigwedge$  GFFAHRI

#### LEBENSGEFAHR DURCH STROMSCHLAG!

Am Motor und am Antriebsregler, liegen gefährliche Spannungen an. Diese können zu Verletzungen oder zum Tod führen.

Bei Arbeiten am Gerät, das Gerät spannungsfrei schalten und gegen Wiedereinschalten sichern.

#### **HINWEIS**

Diese Betriebsanleitung muss in der Nähe des Gerätes gut zugänglich aufbewahrt und allen Benutzern zur Verfügung gestellt werden.

#### 1.5.2 Demontage & Entsorgung

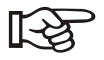

*Die Baugruppen mit elektronischen Bauteilen dürfen nicht in den normalen Hausmüll gegeben werden. Sie müssen gesondert mit Elektro- und Elektronikaltgeräten gemäß geltender Gesetzgebung gesammelt werden.*

## 1.6 Bestimmungsgemäße Verwendung

Mit dem INVEOR MMI werden die Applikations- und Leistungsparameter des Antriebsregler INVEOR von der Firma KOSTAL Industrie Elektrik GmbH angezeigt und programmiert. Dieses Gerät darf nur für den Antriebsregler INVEOR verwendet werden.

Das Gerät darf nur unter den zulässigen Umgebungsbedingungen verwendet werden. Bei unsachgemäßer Verwendung können Schäden am Gerät entstehen. Das INVEOR MMI darf nur für den vorgesehenen Verwendungszweck eingesetzt werden. Eine andere oder darüber hinaus gehende Benutzung gilt als nicht bestimmungsgemäß. Für daraus resultierende Schäden haftet der Hersteller nicht. Änderungen am INVEOR MMI sind verboten.

Jede missbräuchliche Verwendung des INVEOR MMI führt zum Erlöschen der Garantie, Gewährleistung und der allgemeinen Haftung des **Herstellers** 

Das vorliegende INVEOR MMI ist nicht zum Betrieb in explosionsgefährdeten Bereichen zugelassen!

Reparaturen dürfen nur durch autorisierte Reparaturstellen vorgenommen werden. Eigenmächtige, unbefugte Eingriffe können zu Tod, Körperverletzungen und Sachschäden führen. Die Gewährleistung durch KOSTAL erlischt in diesem Fall.

## 1.7 Verantwortlichkeit

Elektronische Geräte sind grundsätzlich nicht ausfallsicher. Der Errichter und/oder Betreiber der Maschine bzw. Anlage ist dafür verantwortlich, dass bei Ausfall des Gerätes der Antrieb in einen sicheren Zustand geführt wird.

In der DIN EN 60204-1; VDE 0113-1:2007-06 "Sicherheit von Maschinen" werden im Kapitel "Elektrische Ausrüstung von Maschinen"

Sicherheitsanforderungen an elektrische Steuerungen aufgezeigt. Diese dienen der Sicherheit von Personen und Maschinen sowie der Erhaltung der Funktionsfähigkeit der Maschine oder Anlage und sind zu beachten.

Die Funktion einer Not-Aus-Einrichtung muss nicht unbedingt zum Abschalten der Spannungsversorgung des Antriebs führen. Zum Abwenden von Gefahren kann es sinnvoll sein, einzelne Antriebe weiter in Betrieb zu halten oder bestimmte Sicherheitsabläufe einzuleiten. Die Ausführung der Not-Aus-Maßnahme wird durch eine Risikobetrachtung der Maschine oder Anlage einschließlich der elektrischen Ausrüstung beurteilt und nach DIN EN 13849 "Sicherheit von Maschinen - Sicherheitsbezogene Teile von Steuerungen" mit Auswahl der Schaltungskategorie bestimmt.

## 1.8 Kontaktmöglichkeiten für Informationen

Weitere Informationen sind erhältlich unter:

## **Zentrale Service-Hotline**

Tel: +49 2331 8040-4848 Montag bis Freitag: 7.00 bis 17.00 Uhr (Ortszeit)

Fax: +49 2331 8040-4811

Email: INVEOR-service@kostal.com

#### **Internet-Adresse**

[www.kostal.com/industrie](http://www.kostal.com/industrie)

# 2 Übersicht INVEOR MMI

In diesem Kapitel finden Sie Informationen zum Lieferumfang sowie die Funktionsbeschreibung.

# 2.1 Lieferumfang

Vergleichen Sie Ihr Produkt mit dem unten aufgeführten Lieferumfang.

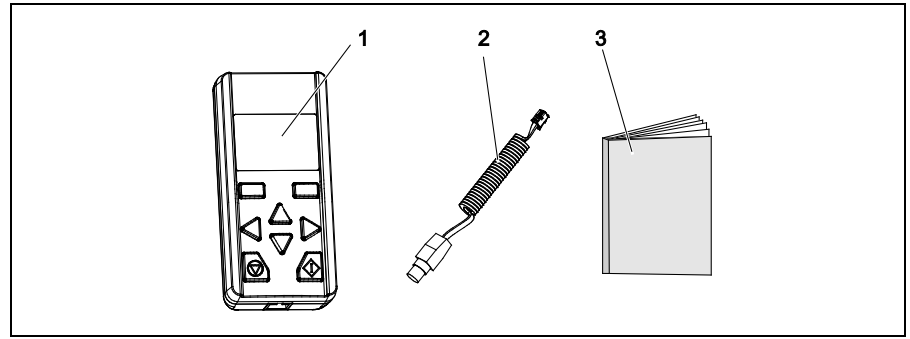

Abb. 1: Lieferumfang

- 1 Handbediengerät INVEOR MMI
- 2 Kommunikationskabel mit RJ11- und M12-Stecker
- 3 Kurzanleitung

# 2.2 Modellbeschreibung

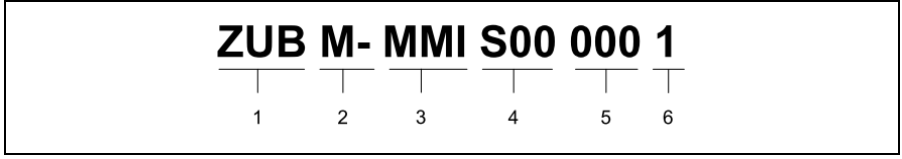

Abb. 2: Artikelbezeichnung INVEOR MMI

- 1 Zubehör für Antriebsregler-Serie INVEOR: ZUB
- 2 Verwendung für Antriebsregler: M - Motorintegriert, BG - unabhängig
- 3 Artikelbeschreibung: MMI
- 4 Firmware Version: S00 - Standard; S10 - spezifisch
- 5 Ausführungen: 000 - Standard; 001 - spezifisch
- 6 Gerätegeneration: 1 – aktueller Stand

# 2.3 Beschreibung INVEOR MMI

Das INVEOR MMI wird an die M12 Schnittstelle des INVEOR angeschlossen. Das INVEOR MMI zeigt die Parameter an. Die Programmierung der Parameter erfolgt mit den Funktionstasten.

Bis zu acht Datensätze können in einem MMI abgespeichert werden. Die Datensätze können auf weitere INVEOR kopiert werden. Sämtliche Signale für die Programmierung erhält das INVEOR MMI vom Antriebsregler INVEOR.

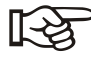

*Das INVEOR MMI darf nur mit dem Antriebsregler INVEOR betrieben werden! Jede andere Verbindung ist nicht zulässig.*

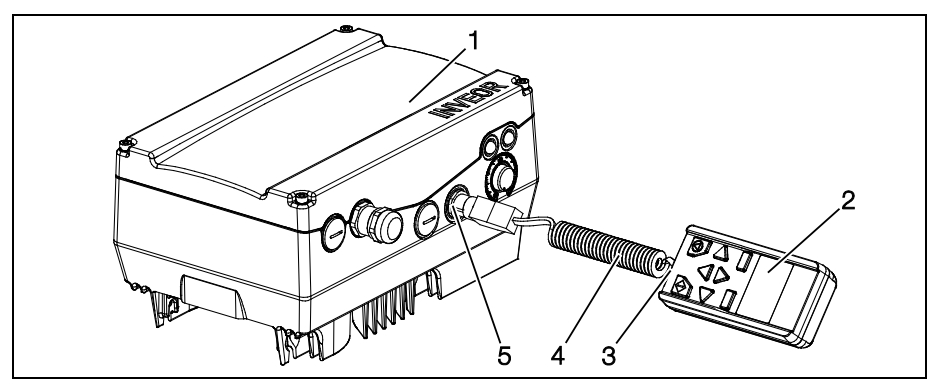

Abb. 3: INVEOR MMI mit Antriebsregler INVEOR

- 1 Antriebsregler INVEOR 1 4 Kommunikationskabel
	-
- 2 Handbediengerät INVEOR MMI 5 M12-Steckbuchse
	-

3 RJ11 Steckbuchse

### 2.3.1 Funktionen

Folgende Funktionen sind mit dem INVEOR MMI möglich:

- Parametrierung der Geräteeinstellung
- Steuerung (z. B. sperren und freigeben)
- Anzeige diverser Prozessgrößen
- Speicherung von Parametersätzen (max. 8)
- Parametersätze auf andere INVEOR übertragen

# 3 Bedienung

## 3.1 Die Funktion der Tasten

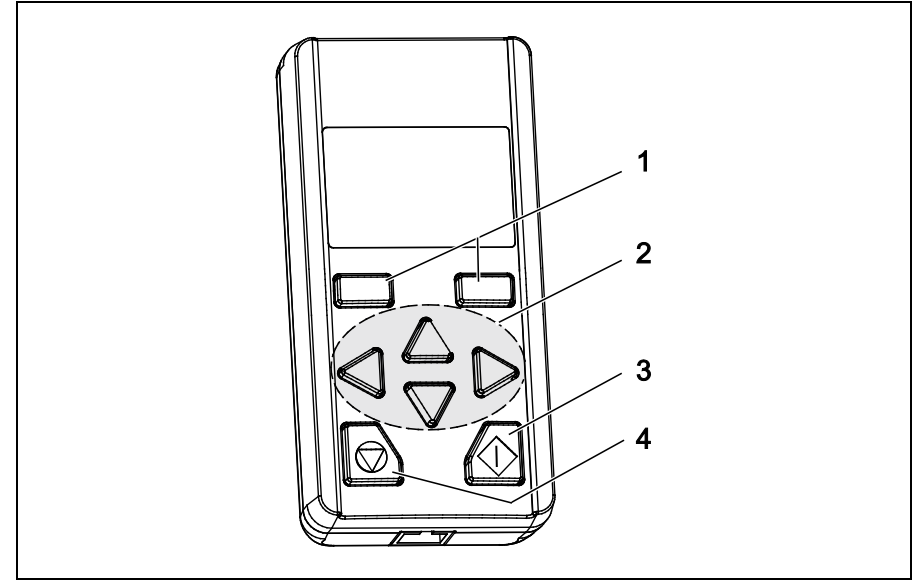

Abb. 4: Tastenfunktionen

- 1 Bestätigungstasten
- 2 Pfeiltasten "UP"/"DOWN" Pfeiltasten "LINKS" / "RECHTS"
- 3 Start-Taste
- 4 Stopp-Taste

# 3.2 Navigation und Eingabe

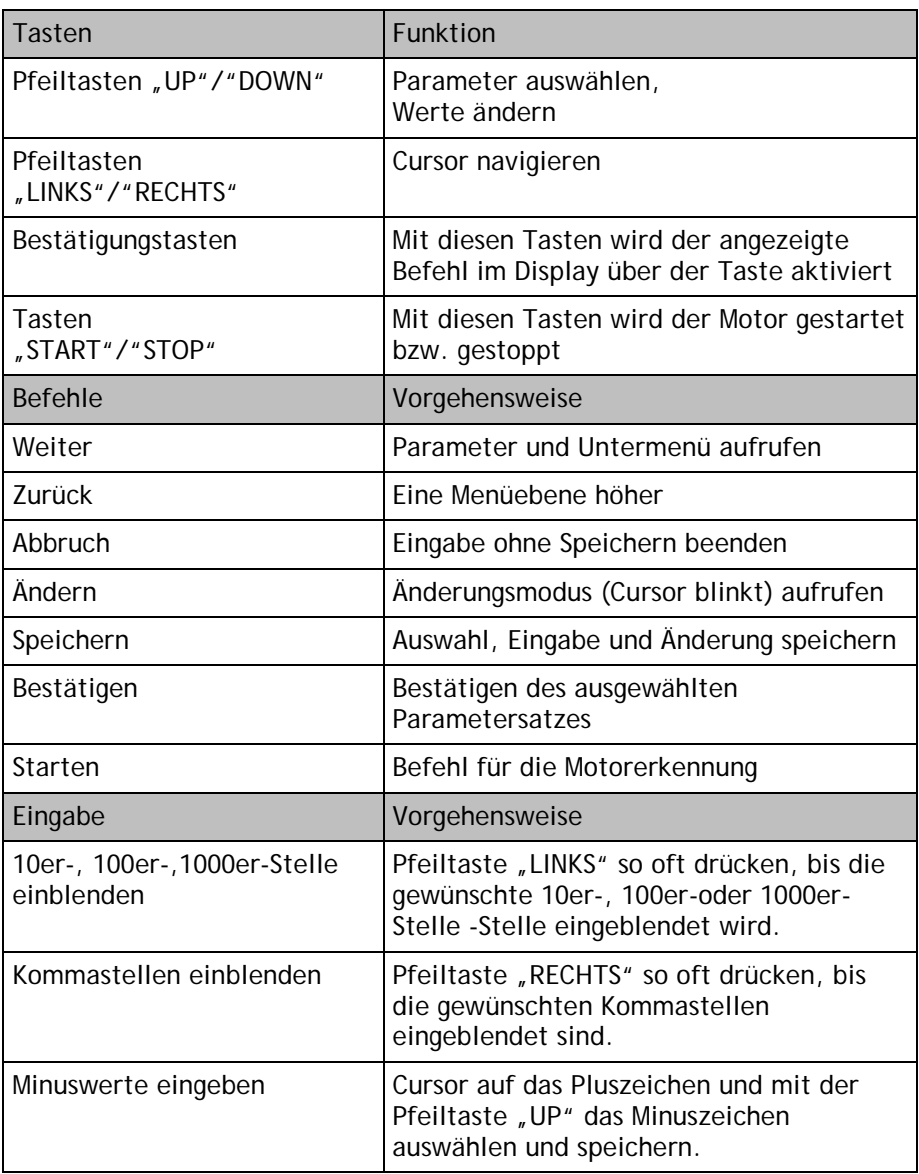

## 3.3 Menü

Wenn das INVEOR MMI an den INVEOR angeschlossen und der INVEOR eingeschaltet ist erscheint auf dem Display des MMI das Menü.

Für das Menü *Parametergruppen* gibt es zwei Modi:

- **Standardmodus** Enthält werkseitig alle nötigen Parameter für Standardanwendungen.
- Expertenmodus (siehe Menüübersicht im Kapitel [3.6\)](#page-19-0) Enthält weitergehende Parameter für Sonderanwendungen. Der Expertenmodus wird im Hauptmenü (siehe [Abb. 5\)](#page-13-0) aktiviert.

Das INVEOR MMI startet immer im Standardmodus. Wird der INVEOR MMI spannungslos, ist der Standardmodus wieder aktiv.

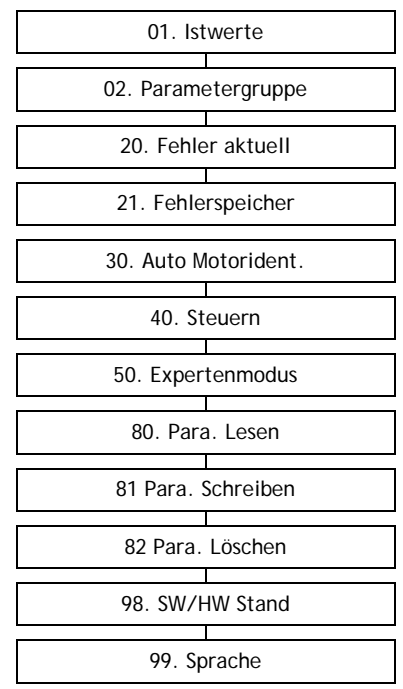

<span id="page-13-0"></span>Abb. 5: Ansicht Hauptmenü

Das gesamte Menü ist in der Betriebsanleitung INVEOR abgebildet.

## 3.4 Motorerkennung

# $\bigwedge$  GFFAHR!

## LEBENSGEFAHR DURCH DREHENDE TEILE!

Der Motor kann sich während der Programmierung drehen. Je nach Anlage kann dadurch eine gefährliche Situation für Mensch und Anlage entstehen.

Stellen Sie sicher, dass sich keine Person in Gefahrenbereiche aufhält und dass der Motor ausgekoppelt ist.

# $\bigwedge$  GEFAHRI

#### LEBENSGEFAHR DURCH STROMSCHLAG!

Bei Arbeiten am Gerät, das Gerät spannungsfrei schalten und gegen Wiedereinschalten sichern.

Vorgehensweise:

- 1 Antriebsregler spannungsfrei schalten.
- 2 Die vier Schrauben aus dem Gehäusedeckel des Antriebsreglers schrauben und den Deckel abnehmen.
- 3 Für die Hardwarefreigabe 24 Volt DC auf der INVEOR Applikationskarte an die Klemme "En.HW" anschließen

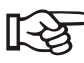

*Diese Spannung kann von extern oder von der Klemme "24V Out" geliefert werden. Siehe dazu Betriebsanleitung INVEOR.*

- 4 Den Deckel auf das Gehäuse des Antriebsreglers schrauben
- 5 Das Kommunikationskabel an das INVEOR MMI und an den Antriebsregler INVEOR anschließen.
- 6 Die Spannungsversorgung für den Antriebsregler einschalten.
	- Auf dem Display des INVEOR MMI erscheint zuerst der Startbildschirm, danach das Menü.

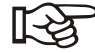

*Der Motortyp ist standardmäßig für Asynchron-Motoren (Wert 1) eingestellt.* 

*Für Synchron-Motoren muss der Wert auf 2 geändert werden. (02.Parametergruppen (Expertenmodus)> Motordaten > Motortyp)*

7 Folgende sechs Motordaten vom Typenschild ermitteln (siehe Beispiel)

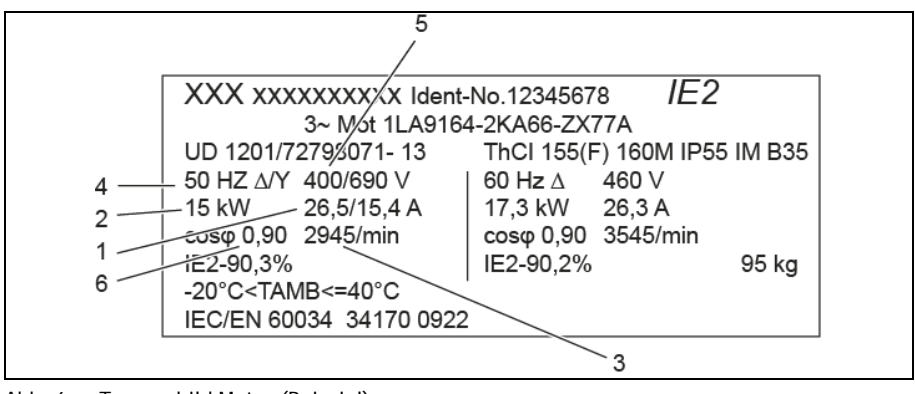

Abb. 6: Typenschild Motor (Beispiel)

| Nr. | Menüpunkt im MMI | Wert laut Beispiel Typenschild |
|-----|------------------|--------------------------------|
| 1.  | Motorstrom       | 26,5A                          |
| 2.  | Motorleistung    | 15 kW                          |
| 3.  | Motordrehzahl    | 2945 rpm                       |
| 4.  | Motorfrequenz    | 50 Hz                          |
| 5.  | Motorspannung    | 400 V                          |
| 6.  | Motor-cosφ       | 0,90                           |

Tab. 1: Ermittelte Motordaten für die Motorerkennung (Beispiel)

- 8 Das Menü 02.Parametergruppen > Motordaten aufrufen.
- 9 Die sechs Motordaten vom Typenschild mit dem INVEOR MMI unter den entsprechenden Menüpunkten eingeben und abspeichern. (Die Werte für "Statorwiderstand" und "Streu-Induk." werden während der Motorerkennung ermittelt.)

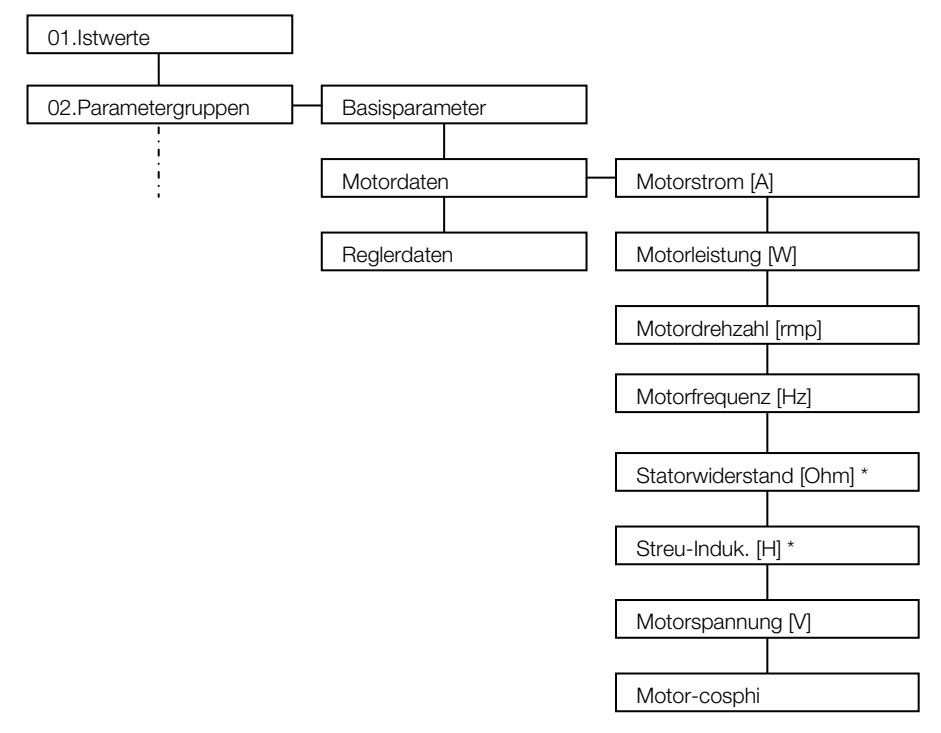

\*) Diese Werte werden bei der Motorerkennung automatisch ermittelt und eingetragen.

Abb. 7: Ansicht Menüstruktur Motordaten

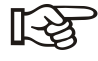

*Unbedingt bei der Motorerkennung beachten! Asynchron-Motor: Die Welle darf sich während der Motorerkennung nicht drehen.*

*Synchronmotor: Die Welle muss lastfrei sein, da sich die Welle während der Motorerkennung zeitweise dreht.*

- 10 Das Menü *30.Auto Motorident.* aufrufen und die Motorerkennung starten
	- Rote und grüne LED leuchten während der Motorerkennung

*Die Motorerkennung dauert 30 bis 60 Sekunden. Die Motorerkennung ist abgeschlossen, wenn der INVEOR neu gestartet wurde und die grüne LED am INVEOR dauernd leuchtet.*

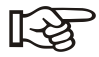

*Wird das INVEOR MMI während des aktiven Steuervorganges von der M12-Schnittstelle abgesteckt, stoppt der INVEOR mit Fehler 21 (Bus Time-Out), die rote LED leuchtet dauernd.*

Die Motorerkennung ist abgeschlossen.

# 3.5 Sollwert für die Drehzahl vorgeben

Mit dem INVEOR MMI kann ein Sollwert (in %) für die Drehzahl vorgeben werden. Dieser Sollwert wird als Prozentteil der Motornenndrehzahl angegeben.

Die IST-Drehzahl kann am Display abgelesen werden. Mit der "START"und der "STOP"-Taste wird der Motor ein- und ausgeschaltet.

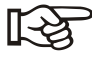

*Ist die Minimalfrequenz > 0 dreht sich der Motor nach dem Ausschalten des Sollwertes mit der Minimalfrequenz weiter. (02Parametergruppe (Expertenmodus)>Basisparameter>Minimalfrequenz)*

Vorgehensweise

- 1 Als Sollwertquelle "3: MMI/PC" einstellen und abspeichern (02.Parametergruppen > Basisparameter > Sollwertquelle)
- 2 Als SW-Freigabe "9: Autostart" einstellen und abspeichern (02.Parametergruppen > Basisparameter > SW-Freigabe)
- 3 Unter dem Menüpunkt "40.Steuern" einen Sollwert in % einstellen. Mit den Pfeiltasten "UP", "DOWN", "LINKS" oder "RECHTS" den gewünschten Prozentsatz einstellen.

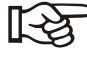

*Ein negativer Sollwert bewirkt eine Drehrichtungsänderung*.

- 4 Die "START"-Taste drücken und den Motor starten
	- Der Motor dreht sich. Die Ist-Drehzahl wird im MMI angezeigt.
- $\boxtimes$  Mit dem INVEOR MMI kann der Motor ein- und ausgeschaltet und eine Soll-Drehzahl vorgegeben werden.

# <span id="page-19-0"></span>3.6 Menü Parametergruppe (Expertenmodus)

Im Expertenmodus enthält das Menü "0.2 Parametergruppe" weitergehende Parameter für Sonderanwendungen. Der Expertenmodus wird im Hauptmenü (siehe [Abb. 5\)](#page-13-0) aktiviert.

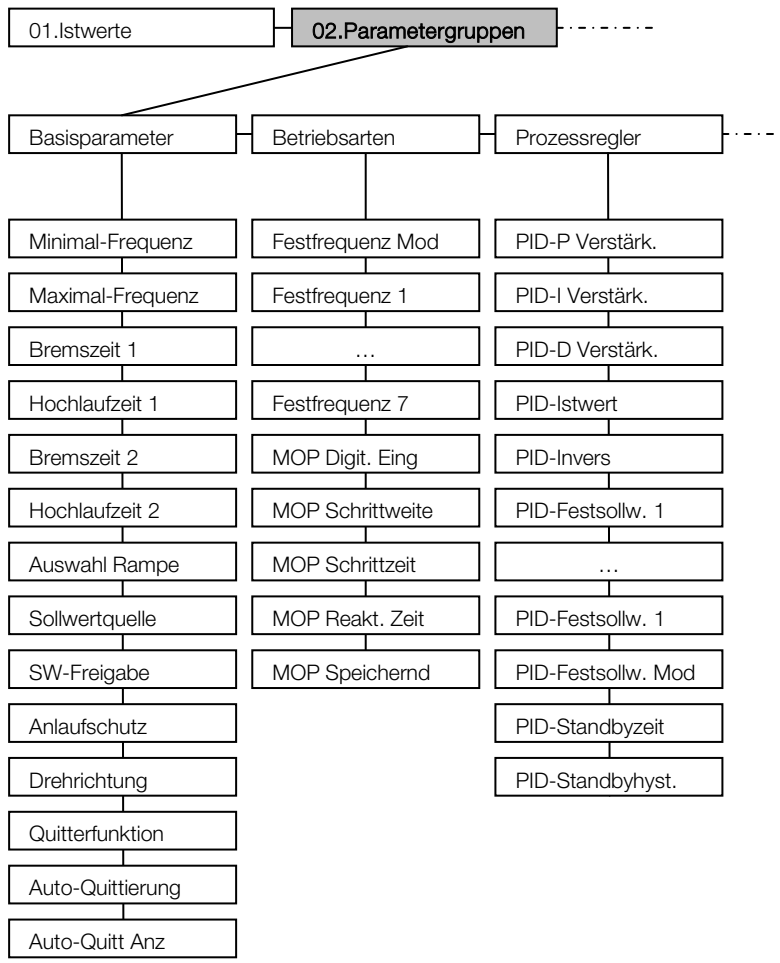

Abb. 8: Ansicht Parametergruppe (Expertenmodus) – Teil 1

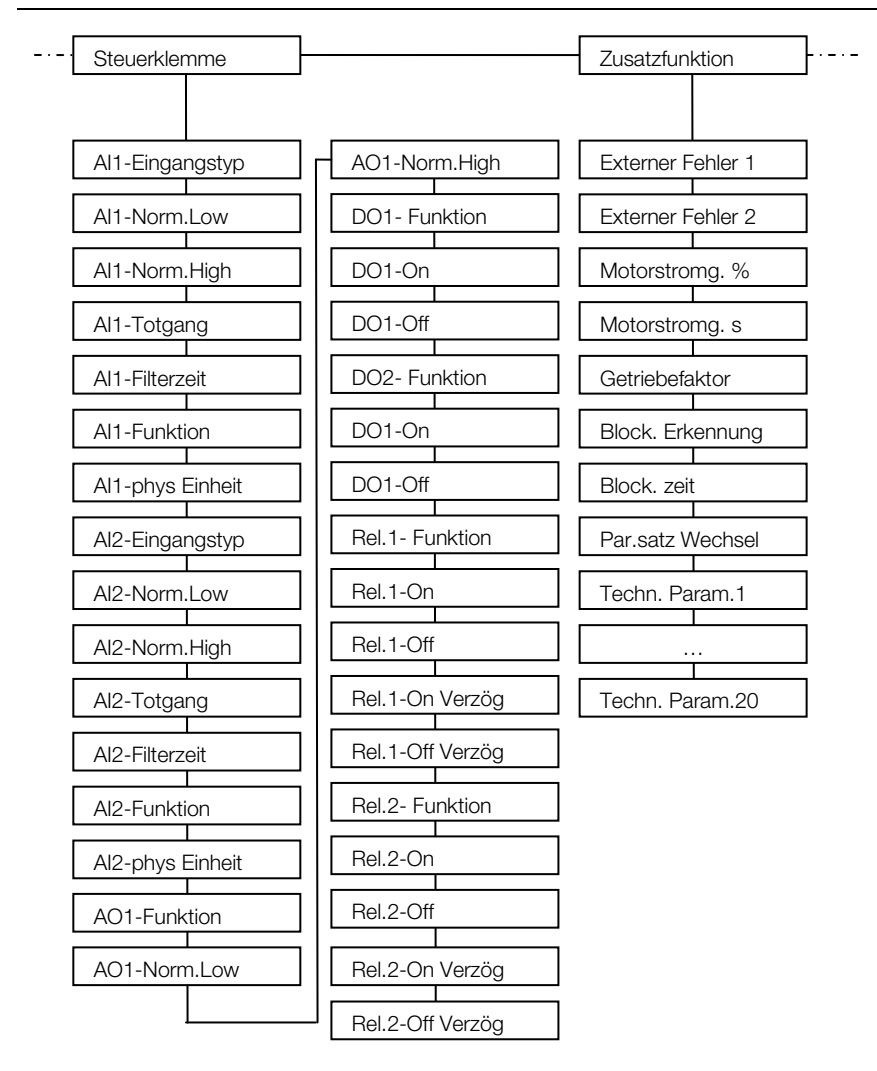

Abb. 9: Ansicht Parametergruppe (Expertenmodus) – Teil 2

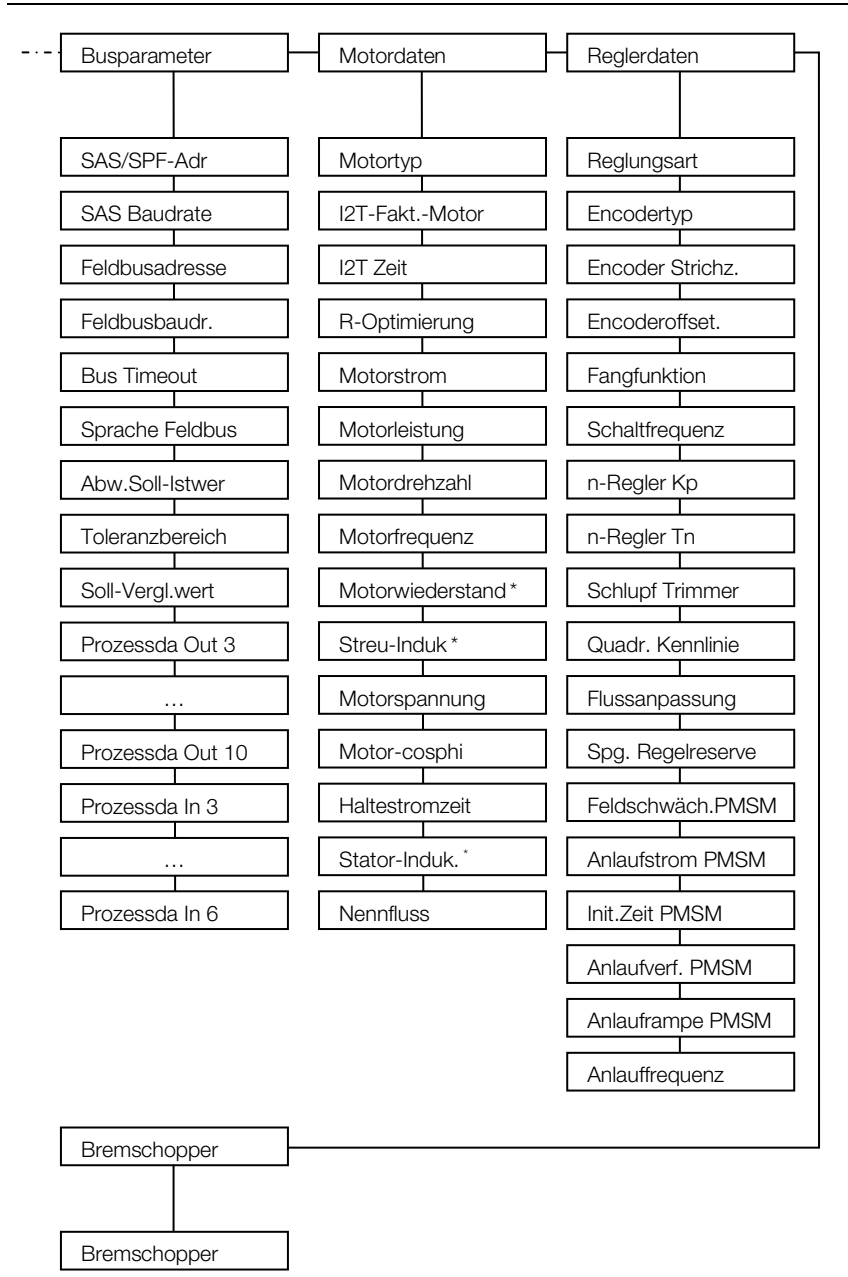

\*) Diese Werte werden bei der Motorerkennung automatisch ermittelt und eingetragen.

Abb. 10: Ansicht Parametergruppe (Expertenmodus) – Teil 3

# 4 Technische Daten

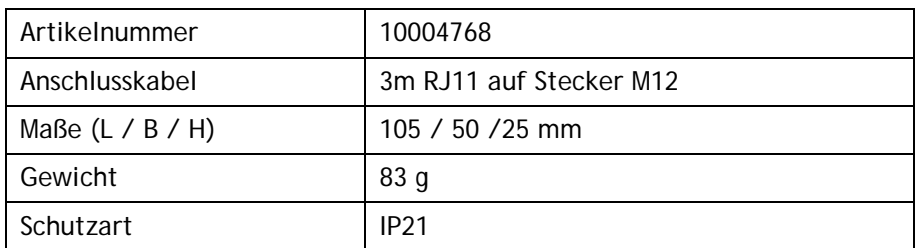

Tab. 2: Technische Daten

# 5 Zulassungen, Normen und Richtlinien

In diesem Kapitel finden Sie Informationen zu den jeweils geltenden Normen und Zulassungen.

Eine verbindliche Information über die jeweiligen Zulassungen entnehmen Sie bitte dem zugehörigen Typenschild!

## 5.1 Normen und Richtlinien

Speziell gelten:

– die Richtlinie über die elektromagnetische Verträglichkeit (Richtlinie 2004/108/EG des Rates EN 61800-3:2004)

# 6 Stichwortverzeichnis

![](_page_23_Picture_168.jpeg)

# 7 Notizen

10107995

![](_page_27_Picture_1.jpeg)

KOSTAL Industrie Elektrik GmbH KOSTAL Industrie Elektrik GmbH Lange Eck 11 Lange Eck 11 58099 Hagen 58099 Hagen Deutschland Deutschland www.kostal.com/industrie www.kostal.com/industrie

Telefon: +49 2331 8040-4800 Telefon: +49 2331 8040-4800 Telefax: +49 2331 8040-4811 Telefax: +49 2331 8040-4811